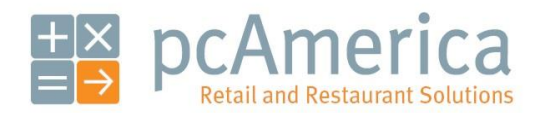

*One Blue Hill Plaza, 16th Floor, PO Box 1546 Pearl River, NY 10965 1-800-PC-AMERICA, 1-800-722-6374 (Voice) 845-920-0800 (Fax) 845-920-0880*

## Setting up PayPros (PPI) CC Processing

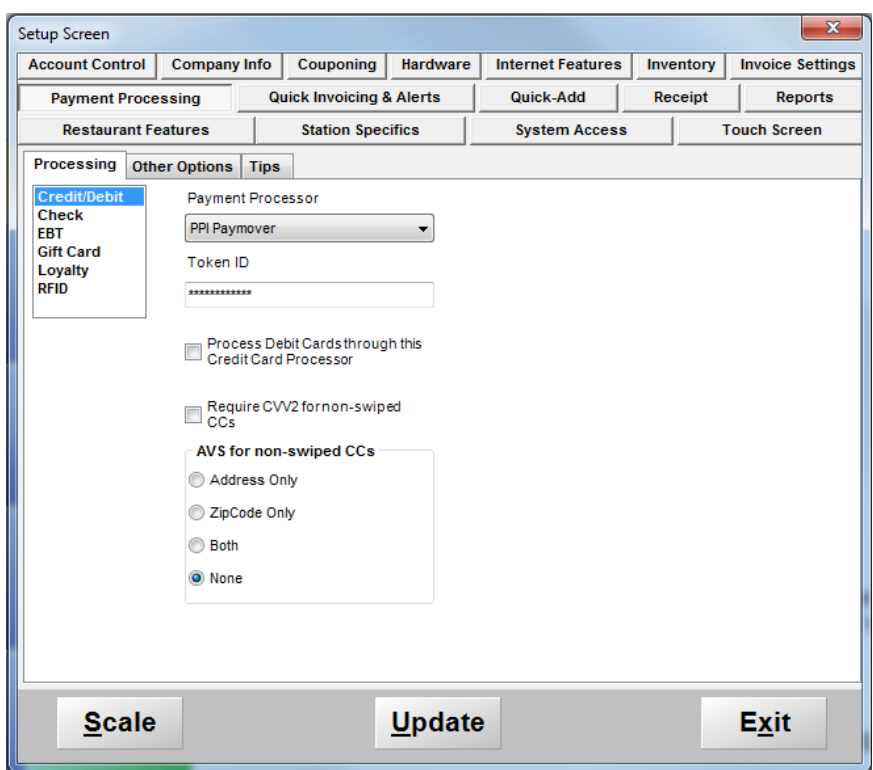

The following documentation will provide instructions for configuring PayPros (formerly known as PPI PayMover) with CRE/RPE. Be sure that you have your merchant information available.

You can receive your information directly from PayPros (PPI).

Note: To use PayPros (PPI) you must be using version 12.6 or above.

## **Acquiring a Token ID to Process Credit Cards**

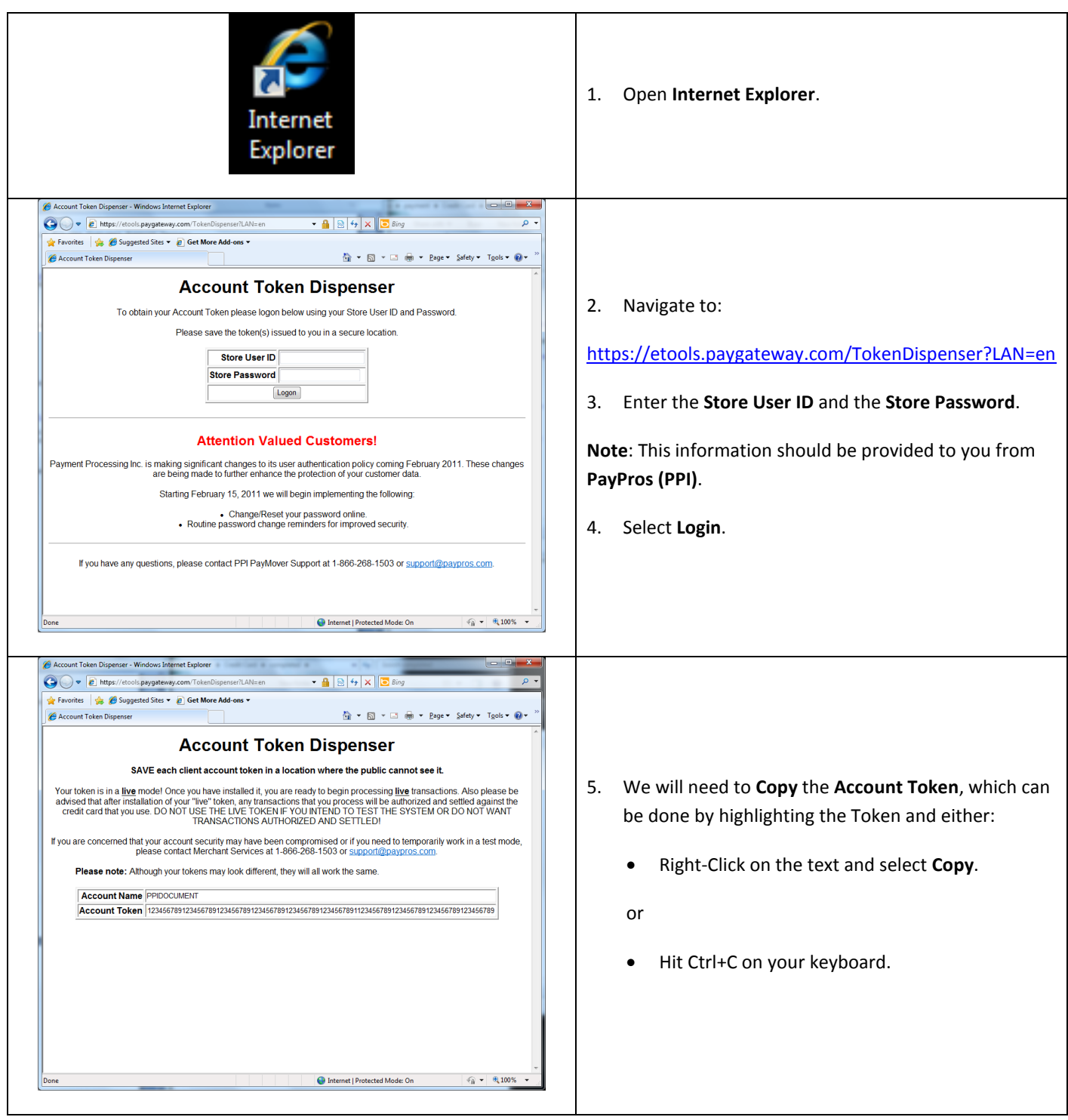

**Configuring CRE/RPE for use w/PayPros (PPI)**

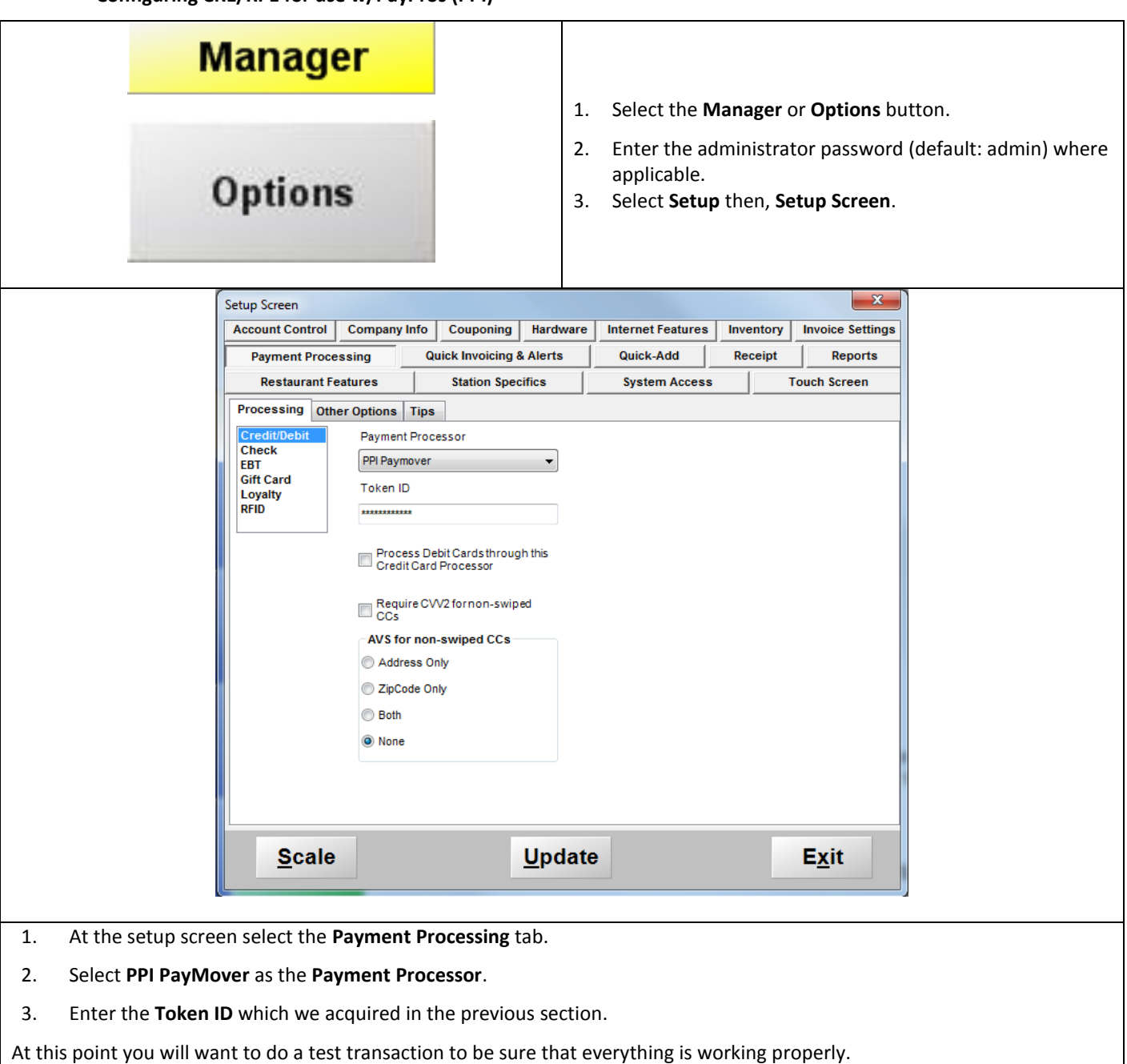

To view transaction reports, and perform other functions specific to PayPros (PPI), Please visit the Customer Support Center at:

[https://etools.paygateway.com/ibm\\_msc/ppipaymoverXX](https://mail.pcamerica.com/exchweb/bin/redir.asp?URL=https://etools.paygateway.com/ibm_msc/ppipaymoverXX)

**Note**: XX will need to be replaced by the payment engine number. This value depends on where the account was boarded.

## **Configuring the Optional MagTek IPAD**

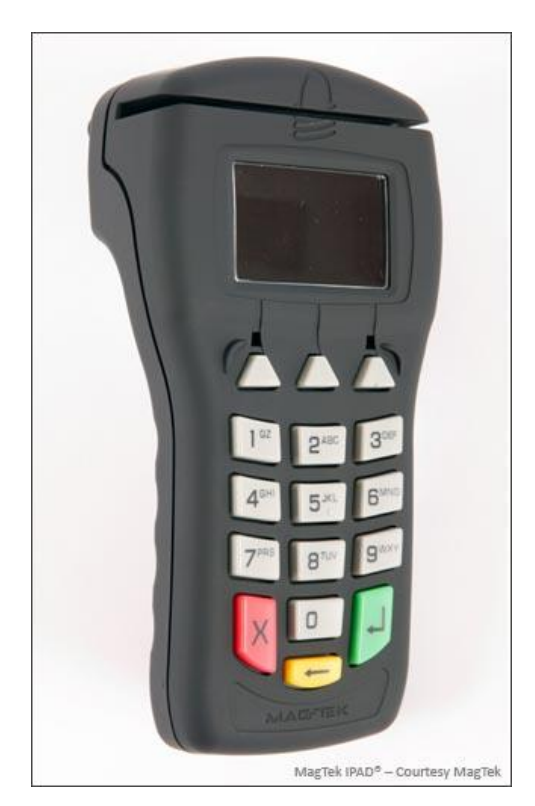

If you will be using the MagTek IPAD with the encrypted MSR for secure transactions, please open the link to the manual for the Magtek IPAD found [here.](http://faq.pcamerica.com/hardware/pinpad)